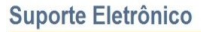

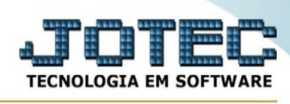

## **EXCLUSÕES DE COMPROMISSO**

Para entrar no consulta auditoria dos sistemas:

- Abrir menu **Atualizações** na tela principal.
- Clicar no item **Exclusão de compromisso**.
- Aparecerá a tela:

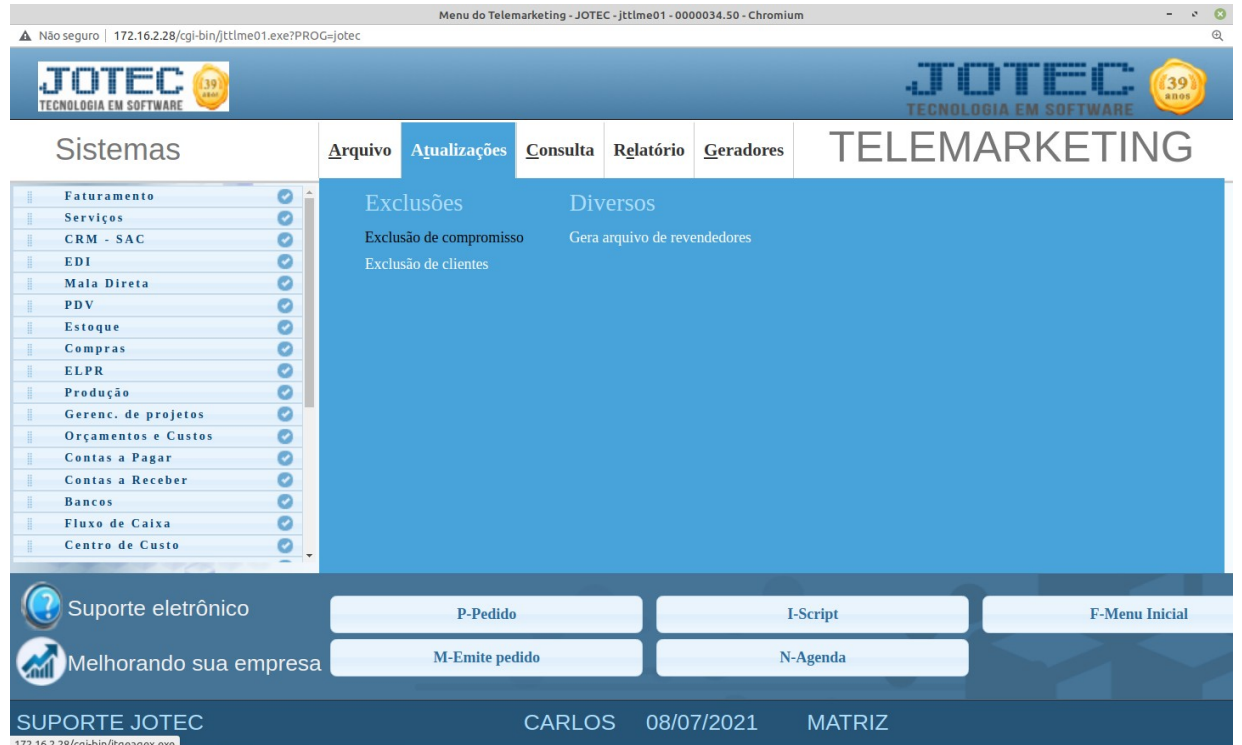

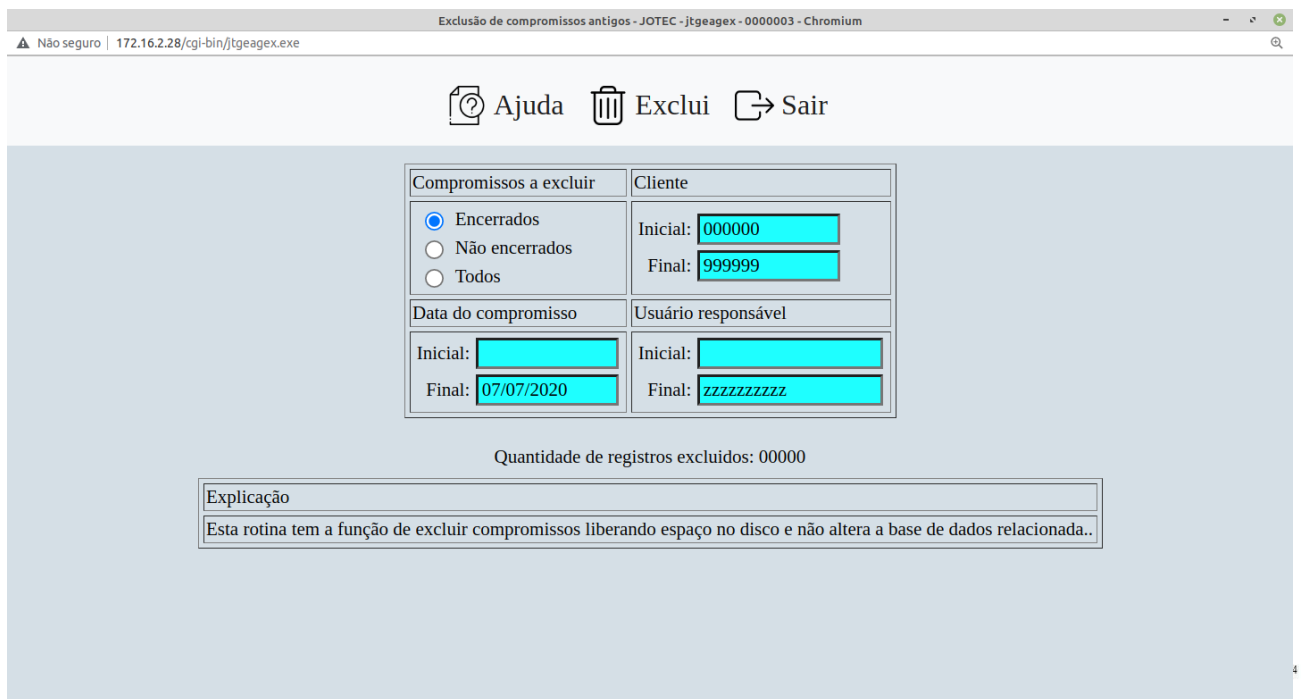